2024/04/26 09:34 1/2 Bases

## **Bases**

If a company has more than one main **base** where the staff is located then you can define in Leon more bases and assign a proper one to the fleet, crew and other Leon users.

## Defining bases

Click icon and in section **General settings** (at the bottom of the page) you can define bases. After re-logging right next to your name you will see a drop-down box with the list of bases.

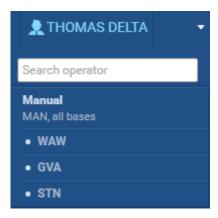

## Assigning bases to fleet & users

Go to Fleet and edit a particular aircraft - at the bottom select the right base. Click icon 'Users', edit the profile and assign a base.

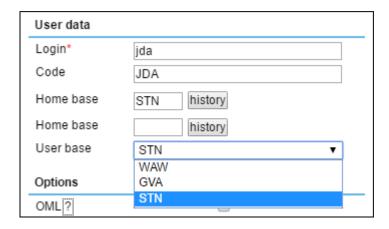

## Filtering sections by a 'Base'

By changing the base in the Flights List Leon shows fleet assigned only for this particular base along with all flights. The same can be done in sections Planned Flights, Schedule, Timeline, Duties and others.

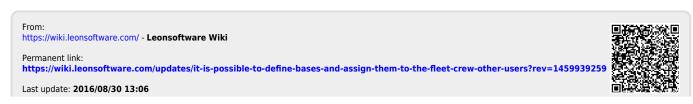

Last update: 2016/08/30 updates:it-is-possible-to-define-bases-and-assign-them-to-the-fleet-crew-other-users https://wiki.leonsoftware.com/updates/it-is-possible-to-define-bases-and-assign-them-to-the-fleet-crew-other-users?rev=1459939259 13:06